# 自定义父子关系的树参数

#### [需求描述](#page-0-0) [实现步骤](#page-0-1)

Smartbi 中支持下拉树参数和树对话框参数, 在某些情况下我们可能想做一个"子ID"与"真实值"不是同一个字段的树参数, 下面就说明如何实现该需 求。

## <span id="page-0-0"></span>需求描述

假设需要通过 Smartbi 知识库中的资源表(t\_restree)做一个下拉树参数,参数的真实值为资源名称(c\_resname),参数的显示值为资源别名 (c\_resalias),父子树结构则由资源ID(c\_resid)与父ID(c\_pid)构建。

## <span id="page-0-1"></span>实现步骤

1、制作如下下拉树参数。

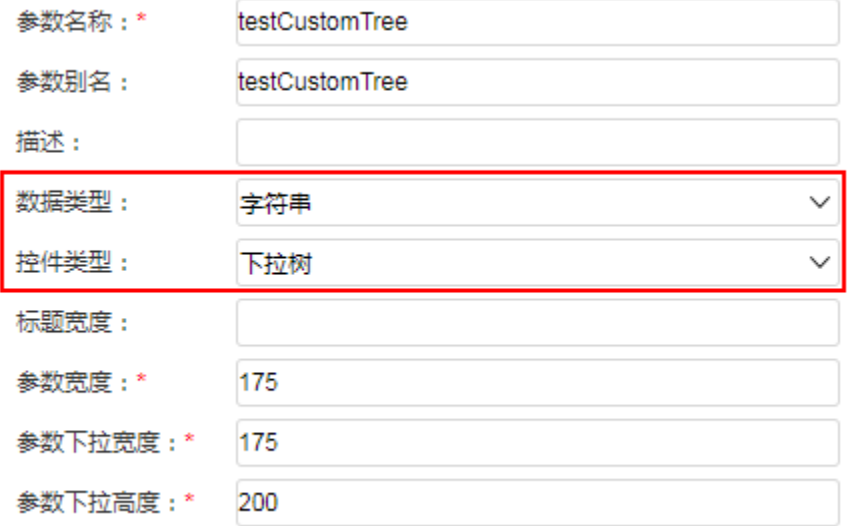

#### 备选值SQL:

select t.c\_resname as RName, t.c\_resalias as RAlias, t.c\_pid as RPid from t\_restree t, t\_restree pt where pt.c\_resname = ? and t.c\_pid = pt.c\_resid

默认值SQL:

select t.c\_resname as RName, t.c\_resalias as RAlias, t.c\_pid as RPid from t\_restree t where t.c\_resid = 'DEFAULT\_TREENODE'

#### 根节点SQL:

select t.c\_resname as RName, t.c\_resalias as RAlias from t\_restree t where t.c\_pid is null

相应界面:

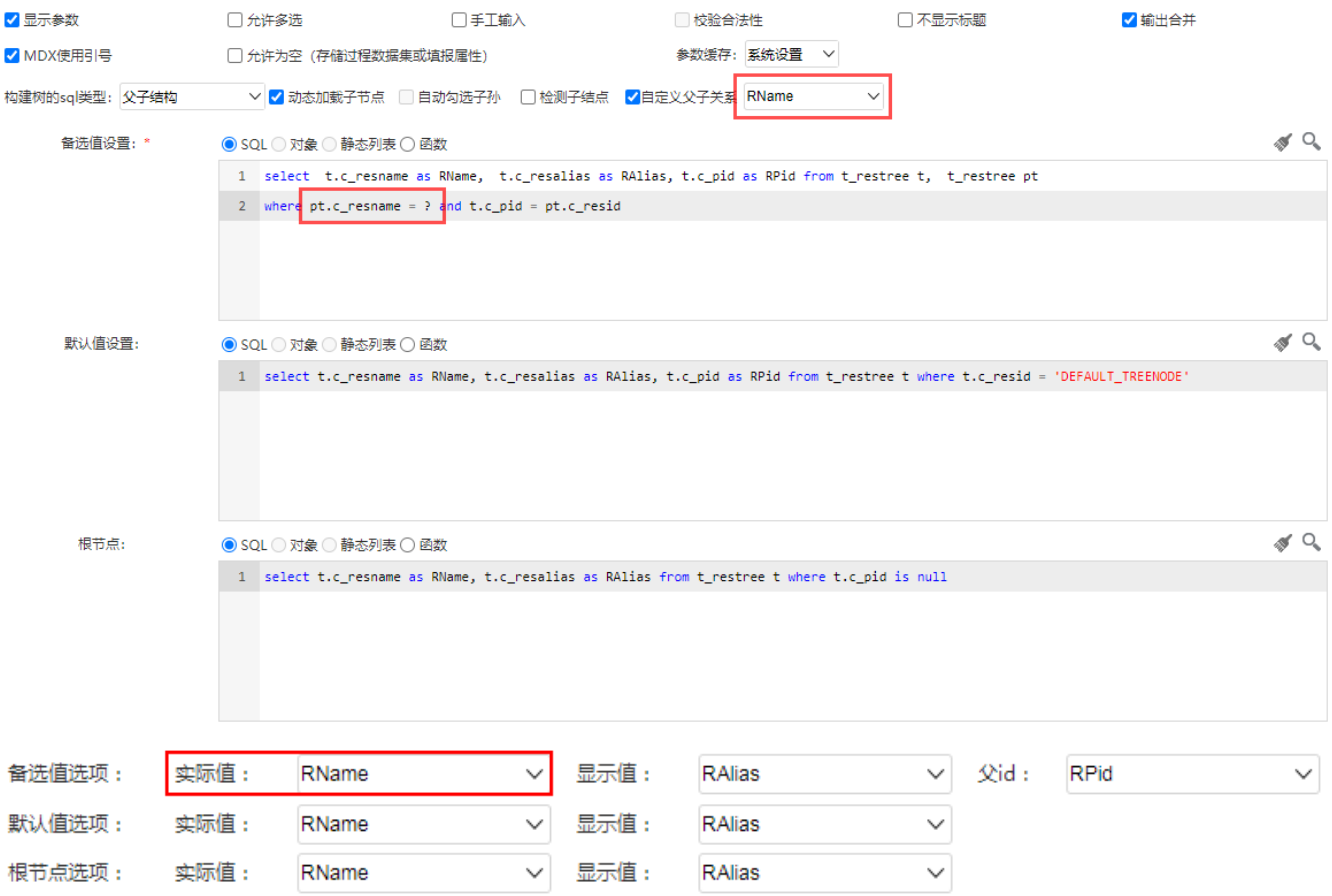

### 2、创建可视化数据集界面如下:

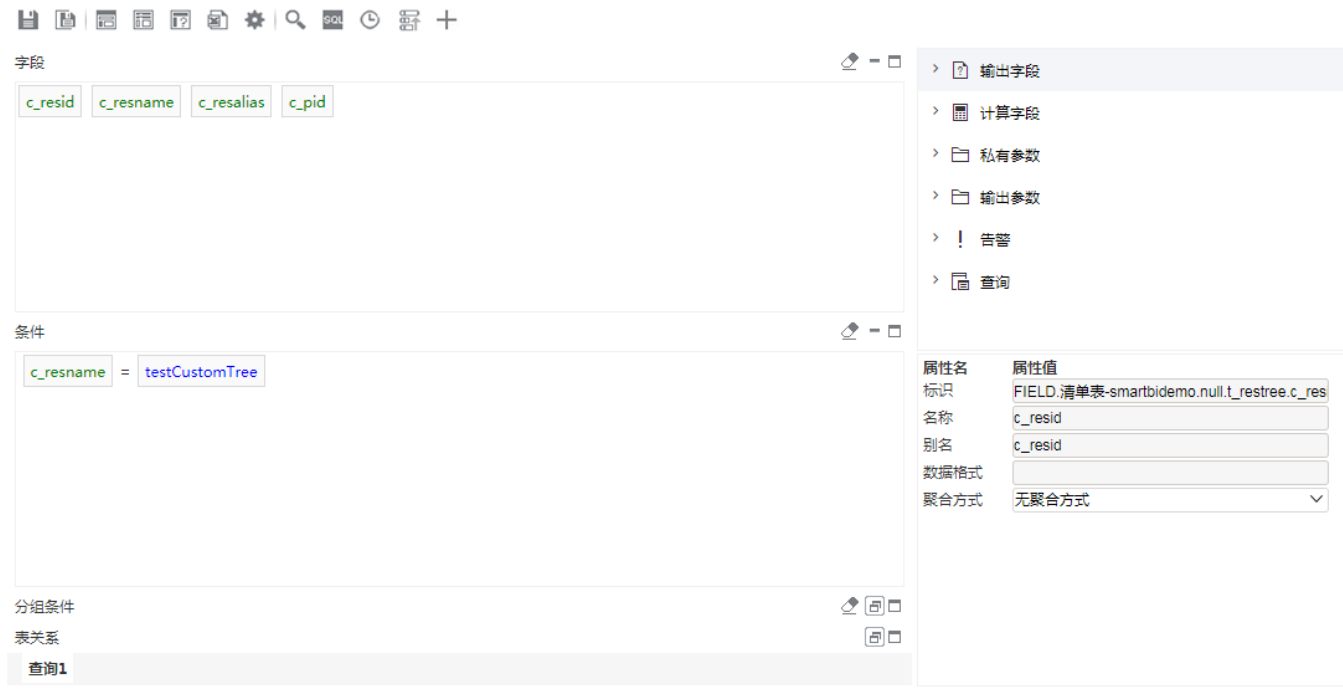

3、预览数据可看到效果如下:

# ○ 11 圓 國本段 | ④ ∑汇总 [?]参数 | [2] | 图

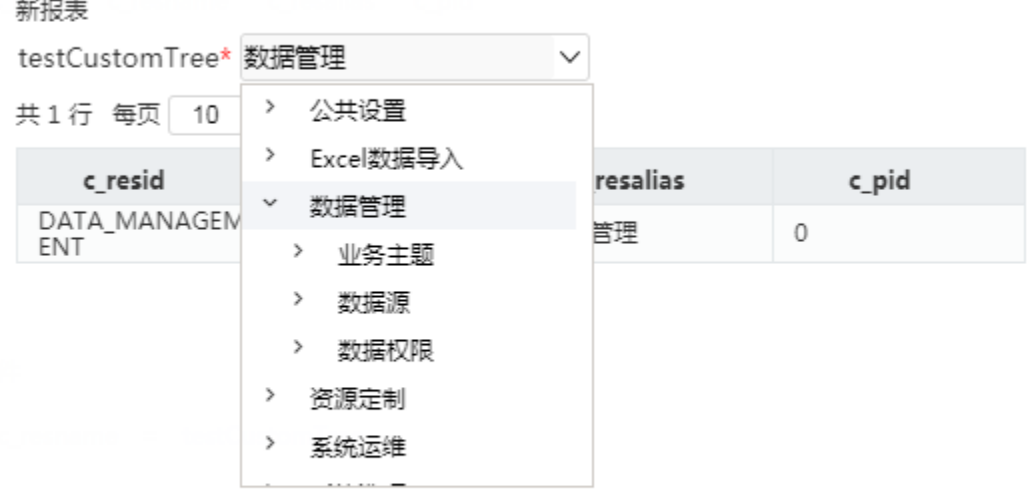

1、当选择自定义父子关系的时候,如果没有勾选动态加载子节点,备选值设置中的SQL不能包含问号。

2、如果选择了选择自定义父子关系并且勾选了动态加载子节点,备选值设置的SQL带"?"是为了数据集中使用参数点击展开的时候根据自定 义父子关系的字段值动态执行SQL语句,而备选值设置右边预览按钮的功能是直接执行SQL查看备选值的全部数据,此处点击预览时执行SQL中 的问号无法被动态替换因此预览会报错,这是正常情况,实际使用只需保证数据集预览选择参数展开树的时候执行SQL不报错即可。